## **README README README!!!** All about installing and performing with your Huntersounds patchset for Fender Mustang II/IV/V

Hey, thanks for reading this. You'll be glad you did.

## Getting The Huntersounds patches into your computer and your amp

To load your Huntersounds Mustang patchset into your Mustang I/II/III/IV/V, you need to do the following:

1) Download Fender's FUSE software from http://fuse.fender.com/ and install it on your computer as per Fender's instructions. (See http://fuse.fender.com/get\_started/). This shouldn't take more than a few minutes if you have a live Internet connection and have ever installed a piece of software before.

2) Unpack the patchset ZIP file you downloaded from Hunterharp.com or received via email, using WinRAR, WinZIP, or any similar utility (to your desktop or any other convenient location on your computer). Take the unpacked folders and copy them to the right locations as described below on your computer, and then use the FUSE software to upload the patches in those folders to your Mustang I/II/III/IV/V via a USB connection. All that should take less than 10 minutes if you have the right USB cable (see picture) and know how to navigate a set of folders. The designated locations for the unpacked folders are the default folders FUSE searches to locate patches and backups; there's no way to change FUSE to look somewhere else, so make sure to get the locations right when you copy the folders. On Windows 7, the locations to copy the folders to are:

a) Folder titled "Huntersounds\_Mustang\_3\_production\_v1\_201801063"; copy to Libraries/Documents/Fender/FUSE/Backups/

b) Folder titled "Huntersounds\_Mustang\_3\_presets\_v1": copy to Libraries/Documents/Fender/FUSE/Presets/

Once the folders are copied to those locations, FUSE can see the folders, and you can open the folders to choose the backup (bulk load, all presets in my set at once) or preset (one sound at a time) file you want to load into the Fender Mustang amp. I recommend a bulk load using the RESTORE function in the Main Menu of FUSE, but you can certainly go patch by patch using the OPEN function if you like. The factory presets in the Mustang amps generally don't work well for harmonica—WAY too much amp volume and gain as a rule--so I'd just start by overwriting everything with my setups via RESTORE.

Once the patches are loaded into the Mustang, you can scroll through them one by one by turning one dial. If you want to change a sound, start by tweaking the same dials you'd turn on a "real" amp, to get exactly the sound you want, then just hit the SAVE button twice to lock it in. You can also play with sounds in real time, for example by increasing the level of reverb, and then just move on to another sound when you're done without changing the original.

## Tweaking the Mustang in performance

My patches are great-sounding setups tweaked for high volume and low feedback, but there are certainly times when you will want to tweak my setups to work better with the sound of a song or a

room. You may change mics, and the mic you just picked up doesn't work with my patches the way you're used to. (That's a pretty predictable situation, by the way--changing the mic produces a big change in the sound, and a mic that feeds back heavily with one amp might be fine with another.) Fortunately, the Mustangs provide a lot of front-panel control in familiar ways, especially the Mustang III and up. All the Mustang front panels offer immediate access to Gain, Amp model volume, treble, bass, and master volume via large black plastic Fender amp-style rotary dials numbered 1 to 10 in white. The Mustang III and up have rotary controls for midrange EQ and reverb level as well, plus pushbuttons for instant on/off control over distortion, modulation FX, delay, and reverb. One large dial controls movement through the amp's presets, and the Mustang III has a very nice display to tell you what preset (patch) you're on and to help you in modifying the sounds. (The Mustang II's display is much less informative.) For most people the learning curve on these controls is likely to be zero. Very cool and effective for on-the-spot tweaking.

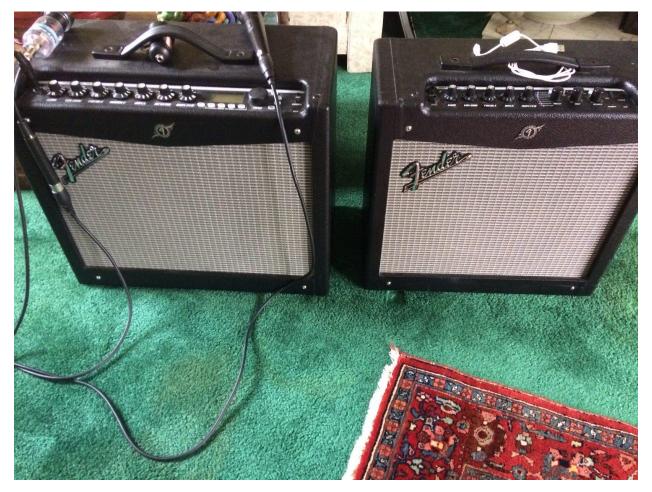

Mustang III (left) and Mustang II. Note the rotary controls; yes, they're larger on the Mustang III, and the Mustang III has a front panel display that tells you everything about a patch setup. If you plan to edit without a computer, you want a Mustang III/IV/V.

Our Mustang patches were designed using a vocal mic similar to a Shure SM58, and were doublechecked against a Bottle o' Blues and a Shaker Dynamic. All of the patches worked well with the Shaker Dynamic, but some produced feedback with the Bottle o' Blues. In summary, a setup that works brilliantly on every patch with a particular mic may produce feedback or other undesirable artifacts with a different mic. Therefore...

We suggest that you take your favorite mic and edit our patches as you feel necessary in order to produce the best, loudest sound without feedback that you can. Once you get a particular preset (patch) sounding just the way you like, hit the SAVE button twice, and it's now permanent on your Mustang amp.

## A few hints for approaching edits to sounds

I recommend first that you edit sounds with the Master Volume down in the range of 3-4. A sound that works well with that Master Volume setting will usually work well when you increase the Master Volume, and both your ears and your mind will be less fatigued when you work at the lower volume. Keep in mind that you can always EXIT a patch that you're editing without changing it on the amp, and you can always restore one of my sounds from your computer. In other words, experiment freely, secure in the knowledge that you can't mess it up.

If your amp is a Mustang I or II, you will absolutely need to edit sounds using the FUSE application. If your amp is a Mustang III/IV/V, the front panel is convenient for editing sounds, and it's very satisfying to turn dials as opposed to moving a mouse. Either way, once you've got a sound you like, make sure to back it up, either the preset (patch) all by itself or the whole set in your amp, using the FUSE software. You'll be glad someday.

A few more-specific comments:

- Always check every patch at Master Volume 4 before you go for maximum Master Volume. A
  patch that produces zero feedback at Master Volume 4 will probably work well at higher master
  Volumes.
- 2) Too much feedback: back down GAIN first, then VOLUME, then REVERB or DELAY. If it's still too easy to get feedback, see what each of the EQ knobs does to the feedback, one at a time. Feedback generally occurs in a specific frequency range, and it depends a lot on which frequencies the specific mic tends to emphasize. Excess midrange EQ often produces feedback with amped blues harp setups, so try reducing that first.
- 3) Sound is too bright: back down the TREBLE control, or change amp models or cabinet models-the Silvertone and the Vox AC30 amp models tend to be pretty bright. Also check to see what the treble setting is on your reverb and/or delay, if any.
- 4) Sound is too dull: increase TREBLE EQ, or change amp models or cabinet models.
- 5) Sound is harsh and boomy: reduce midrange EQ. Reduce GAIN, Volume, Reverb level and/or delay level.

Always remember to SAVE your changes if you want to keep them around. You can reload my patches anytime, so don't be afraid to overwrite one if you just came up with something great.

Need more help? Email us at <a href="mailto:rhunter377@gmail.com">rhunter377@gmail.com</a>.